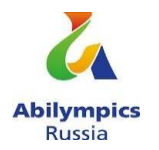

# **V РЕГИОНАЛЬНЫЙ ЧЕМПИОНАТ ПО ПРОФЕССИОНАЛЬНОМУ МАСТЕРСТВУ СРЕДИ ИНВАЛИДОВ И ЛИЦ С ОГРАНИЧЕННЫМИ ВОЗМОЖНОСТЯМИ ЗДОРОВЬЯ «АБИЛИМПИКС-2020»**

# **БЕЛГОРОДСКОЙ ОБЛАСТИ**

**Утверждено** 

**советом по компетенции** 

**«Веб-дизайн»** (название совета) **Протокол № от** 28 сентября 2020 года

**Председатель совета:**

**\_\_\_\_\_\_\_\_\_\_\_\_\_\_\_\_\_\_\_\_\_\_\_\_\_\_\_\_\_** (подпись)

# **КОНКУРСНОЕ ЗАДАНИЕ**

по компетенции

**«Веб-дизайн»**

(студенты)

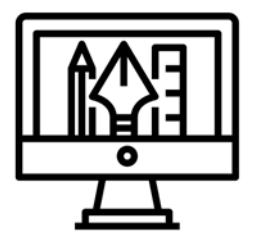

Веб-дизайн

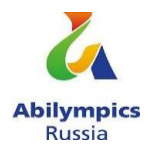

**Белгород 2020**

# **Содержание**

## **1. Описание компетенции**

## **1.1. Актуальность компетенции**

Веб-разработка является уже состоявшейся отраслью и сегодня нуждается в высококвалифицированных специалистах, способных не только качественно выполнять свою работу, но насыщать её инновационными решениями. Разработка digital-продуктов, таких как сайт или мобильное приложение – это всегда командная работа и каждый член команды должен четко понимать функционал и важность работы своего коллеги. Поэтому в концепции заданий для чемпионата «Абилимпикс» в компетенции «Веб-дизайн» участнику предлагается попробовать и проявить себя сразу в нескольких ролях: аналитик-проектировщик, дизайнер, верстальщик и frontend разработчик. В реальных проектах в процессе работы над продуктом команда разработчиков не только использует специализированные программные средства, но и активно применяет свое логическое и творческое мышление. Благодаря чему профессиональные веб-разработчики создают гармоничный и эффективный в использовании продукт с учетом бизнес-потребностей заказчика, пожеланий целевой аудитории, реализуя это в продуманном функционале, качественной архитектуре и удобных пользовательских интерфейсах.

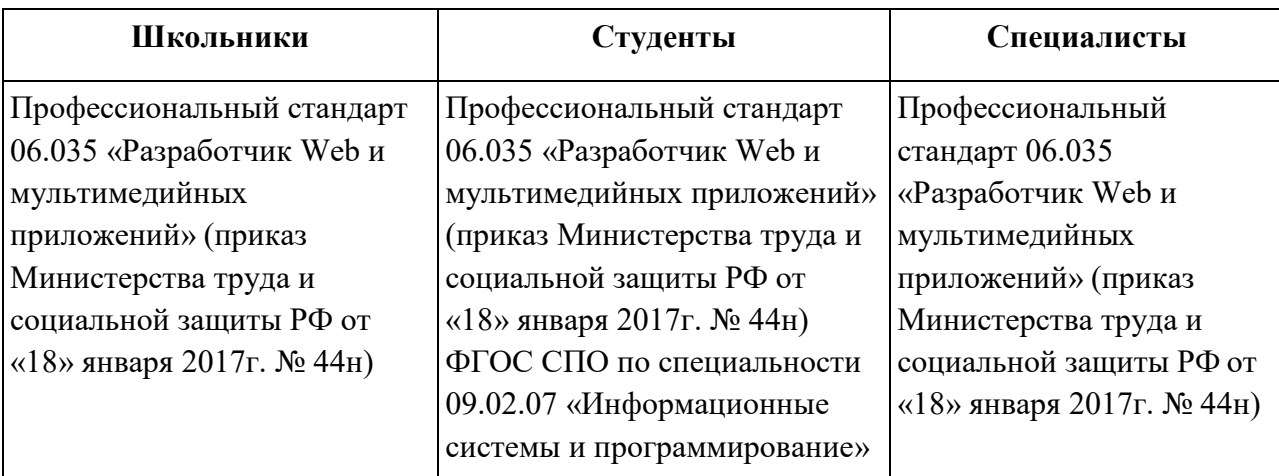

#### **1.2. Образовательные и профессиональные стандарты по компетенции**

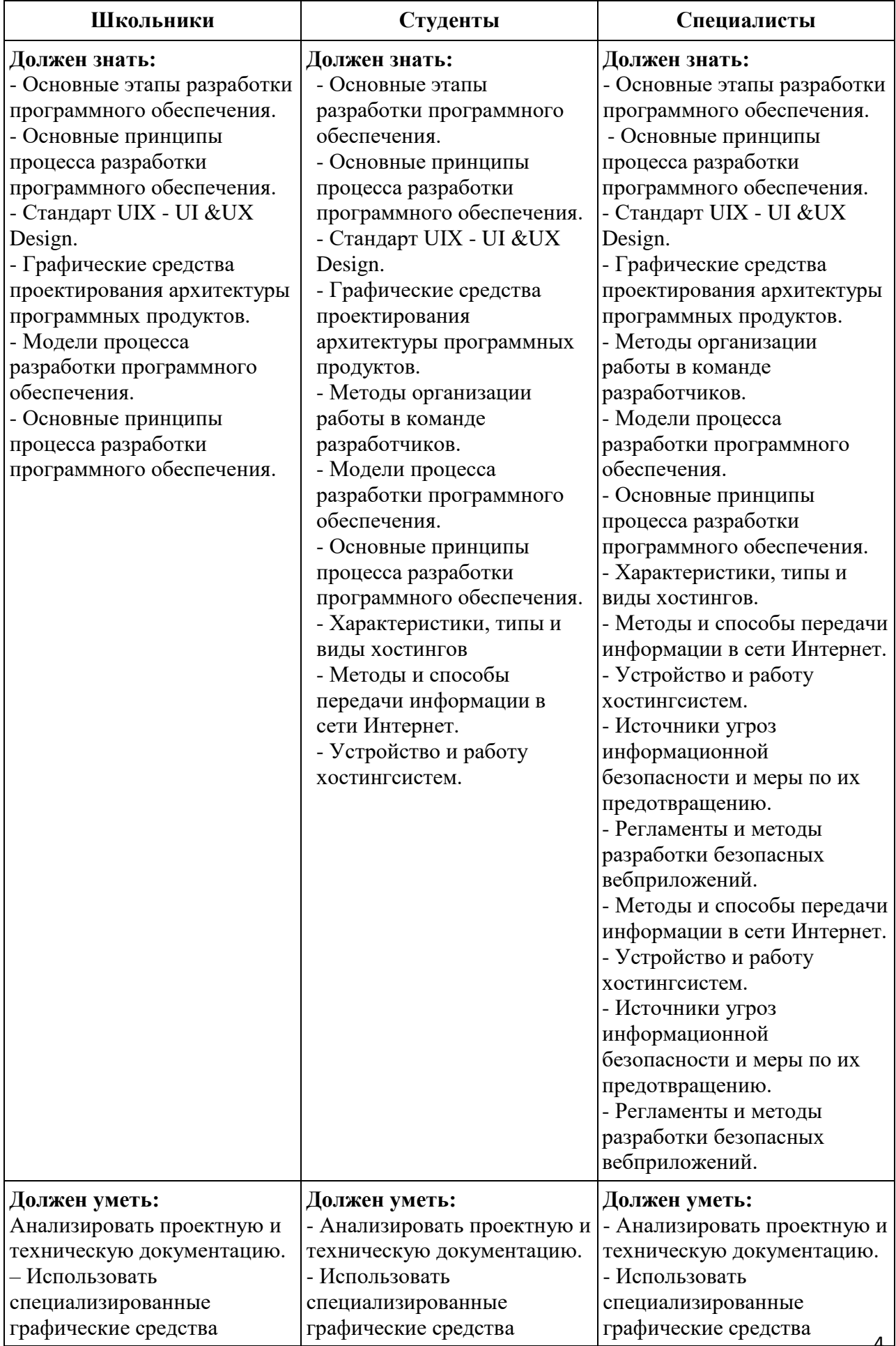

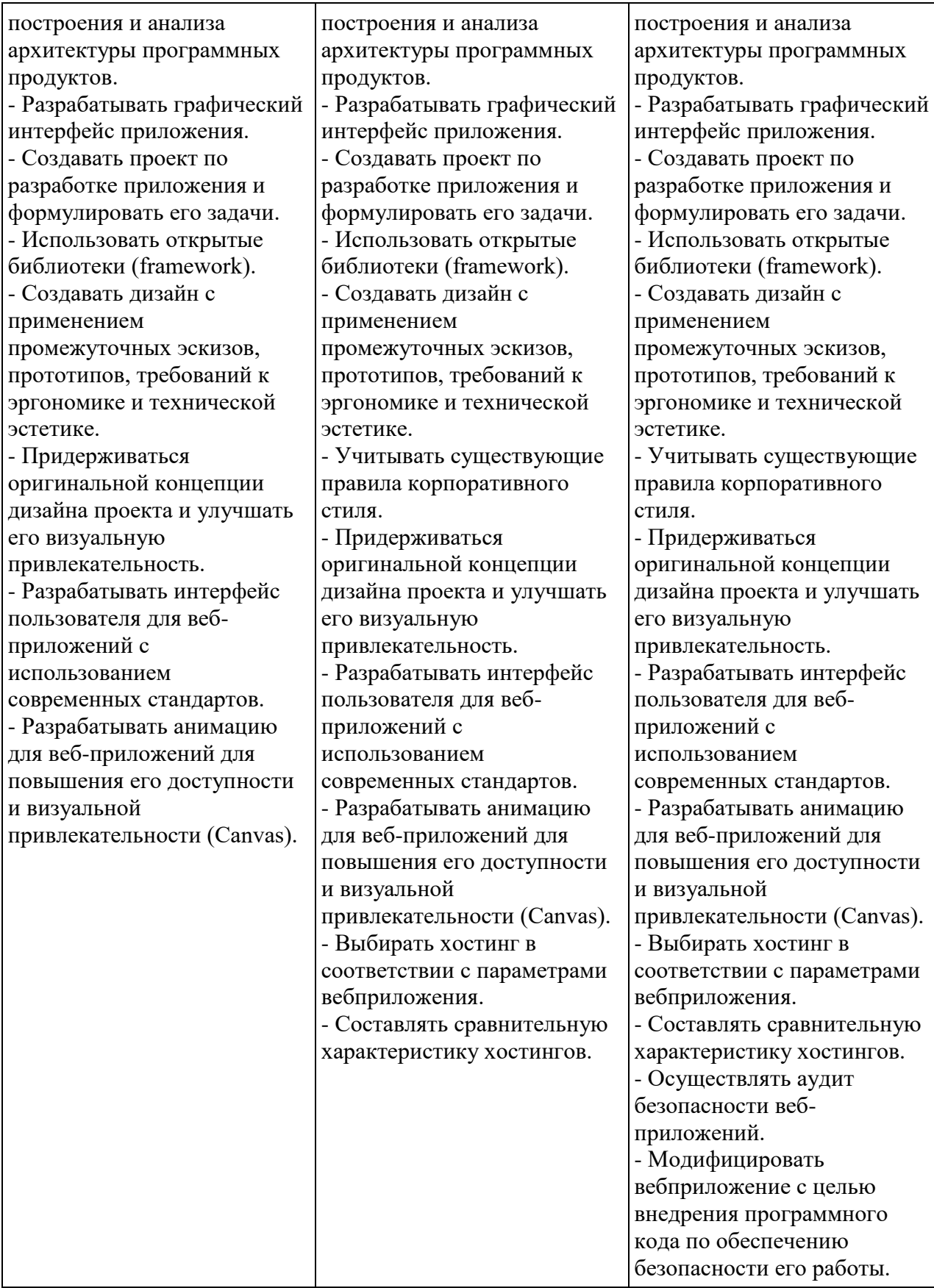

## **2. Конкурсное задание.**

**2.2. Краткое описание задания (***единое для школьников, студентов и специалистов***).**

Необходимо разработать Landing Page для проектной организации. Проектная компания специализируется на оказании широкого спектра услуг с упором на проектирование промышленных предприятий и жилых многоэтажных зданий. Компания поддерживает высокий уровень сервиса, который направлен на удобство клиента и призван сократить потери времени путем формирования заявки онлайн.

Сегментация целевой аудитории:

- 1. Заказчик
- 2. Исполнитель
- 3. Рекрутер

## **2.3. Структура и подробное описание конкурсного задания.**

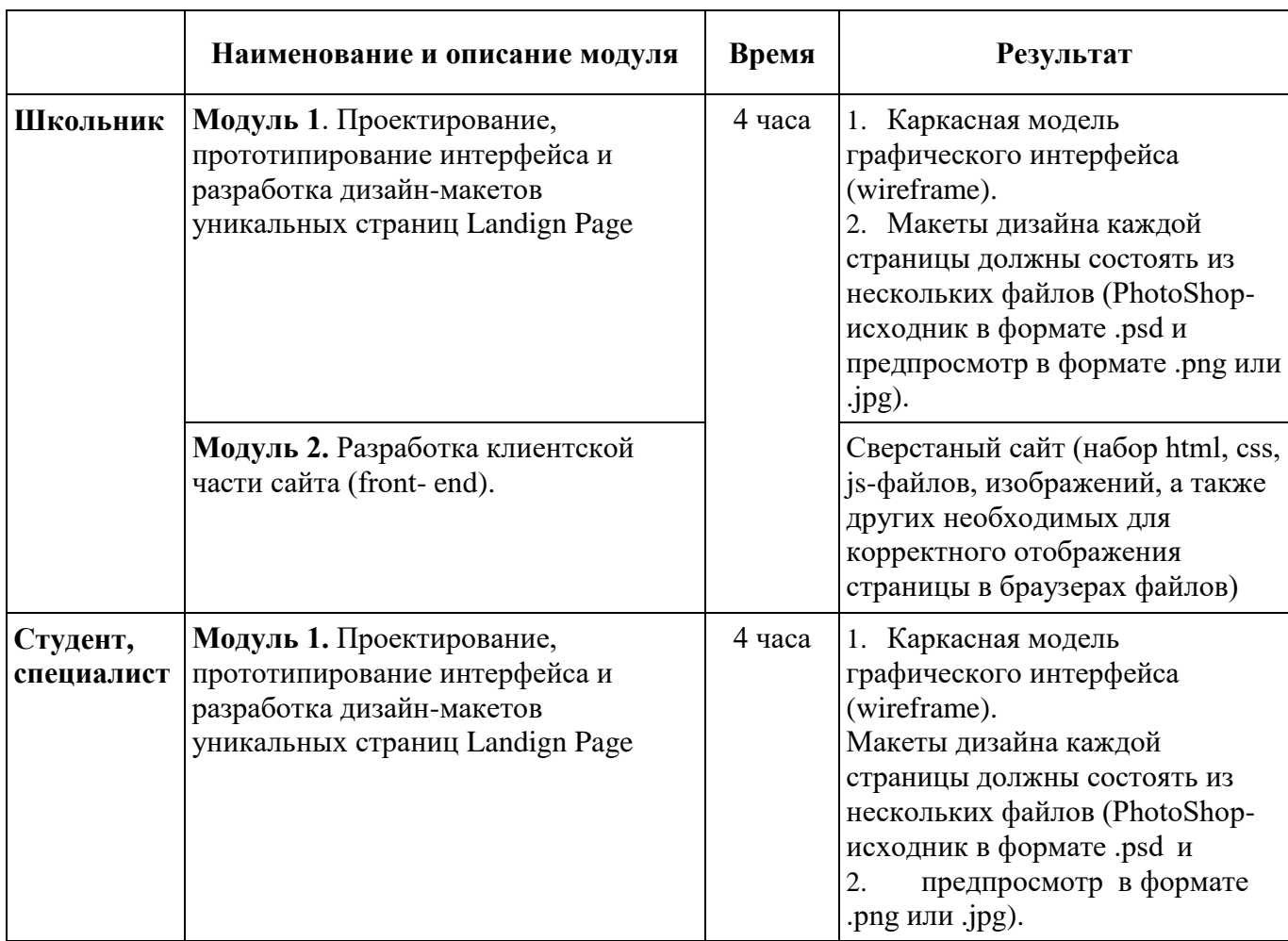

### **2.4. Последовательность выполнения задания.**

- 1. Изучить конкурсное задание.
- 2. Подготовить каркасную модель страницы (wireframe).
- 3. Разработать дизайн-макеты сайта в PhotoShop.
- 4. Нарезать изображения из дизайн-макетов или взять из исходного задания.

5. Сверстать страницу сайта, используя для разметки страницы HTML5, для стилизации CSS3, JavaScript для манипулирования веб-страницами и взаимодействия с пользователем.

6. Наполнить страницу сайта, предоставленным тестовым наполнением.

7. Проверить работоспособность и идентичность отображения страницы в последних версиях браузеров Chrome, Firefox, Opera, Safari, Internet Explorer.

*Разработчик сайта должен предусмотреть использование модальных окон.*

# **ЗАДАНИЕ ШКОЛЬНИКИ**

**Модуль 1. Проектирование, прототипирование интерфейса и разработка дизайн-макетов уникальных страниц сайта**

# **ВАЖНО: Прототип можно отрисовать на листах бумаги А4, либо в программах Axure/Adobe XD.**

Необходимо разработать каркасную модель (wireframe) и дизайн-макеты Landing Page под смартфон, планшет и десктоп. Landing Page должен иметь следующую структуру:

1. Главный экран — текстово-графическая информация, содержащая основной посыл Landing Page. На главном экране должно присутствовать меню, логотип и контакты модератора проекта.

2. Второй экран должен давать возможность заказчику понять, какого типа проекты можно заказать на данном сервисе.

3. Третий экран – портфолио выполненных работ.

4. Четвертый экран — форма заявки на выполнение работы. Форма заявки

- Организация однострочное текстовое поле, допускается использовать только кириллический алфавит, пробел и дефис;
- Фамилия\* однострочное текстовое поле, допускается использовать только кириллический алфавит, пробел и дефис;
- Имя\* однострочное текстовое поле, допускается использовать только кириллический алфавит, пробел и дефис;
- Отчество однострочное текстовое поле, допускается использовать только кириллический алфавит, пробел и дефис;
- Тип проекта поле с выбором;
- $\bullet$  E-mail\* однострочное текстовое поле, НЕ допускается использовать кириллические символы, а также пробелы.
- 5. Пятый экран отзывы.
- 6. Шестой экран подвал с копирайтом и контактами.

*\* Примечание: в итоговом задании 30% изменением будет изменение количества и содержания некоторых экранов.*

# **ВХОДНЫЕ ДАННЫЕ**

В папке «Материалы для модуля 1» содержится тестовое наполнение Landing Page, а также другая текстово-графическая информация, полезная в процессе разработки сайта. Нет необходимости использовать все предоставленные материалы — каждый участник сам решает полезность тех или иных материалов для конкретно его задачи.

# **ВЫХОДНЫЕ ДАННЫЕ**

1. Каркасная модель графического интерфейса (wireframe).

Сохраните свою работу в папке Abilympics\Участник[ВАШ НОМЕР ПО ЖЕРЕБЬЕВКЕ]\Модуль1, если выполняете электронно, либо сдайте экспертам листы бумаги А4 с выполненным заданием, подписав вверху "Модуль1 Участник [ВАШ НОМЕР ПО ЖЕРЕБЬЕВКЕ]".

2. Дизайн-макеты сайта:

2.1. Макеты дизайна каждого экрана Landing Page под смартфон и десктоп должны состоять из нескольких файлов (Photoshop-исходник в формате .psd и предпросмотр в формате .png или .jpg).

- Макет под смартфоны должен отражать схему отображения страниц при ширине экрана 320-767 пикселей.
- Макет под настольные компьютеры и ноутбуки должен отражать схему отображения страниц при ширине экрана 1280 пикселей и более.

2.2. Каждая версия макета должна иметь название в формате: [НАЗВАНИЕ СТРАНИЦЫ] [ШИРИНА ЭКРАНА].psd.

Например, «Макет\_320px.psd» означает исходник дизайн-макета Landing Page под планшет (то есть при ширине экрана от 320 до 767 пикселей).

2.3. Сохраните свою работу в папке Abilympics\Участник[ВАШ НОМЕР ПО ЖЕРЕБЬЕВКЕ]\Модуль1

## **Модуль 2. Разработка клиентской части сайта (front-end)**

**ВАЖНО: Запрещается экспорт кода из Axure/Adobe XD,** оценивается «чистый» код и экспертами отслеживается процесс самостоятельной верстки страниц.

Сверстать дизайн макеты страниц сайта с использованием современного технологического стека разработки: HTML5, CSS3,JavaScript.

Допустимо и даже поощряется использовать техники, методы, библиотеки и фреймворки, упрощающие разработку на каждом из описанных уровней, например, Вы можете использовать при разработке Bootstrap, Gulp, Less, Sass(SCSS), jQuery, Angular, или какое либо другое расширение стека.

#### **ВХОДНЫЕ ДАННЫЕ**

Используются макеты-дизайна, разработанные в рамках Модуля 1. Код Landing Page должен быть сверстан самостоятельно, участниками конкурса, допускается использование редакторов кода, ускоряющих разработку, таких как Emmet или Jade, но совершенно недопустима машинная генерация кода на основе макета.

## **ВЫХОДНЫЕ ДАННЫЕ**

1. Работа должна состоять из набора html, css, js-файлов, изображений, а также других необходимых для корректного отображения Landing Page в браузерах файлов.

2. Код максимально насколько это возможно должен соответствовать спецификации стандартов HTML5 и CSS3. Для установления соответствия организационный комитет будет пользовать официальным инструментом validator.w3.org. Любое отклонение от стандартов должно быть обоснованно в комментариях непосредственно перед или сразу после места отхождения от спецификации.

3. Необходимо обеспечить некоторую степень кроссбраузерности: полученные в результате верстки страницы должны одинаково адекватно отображаться, работать и соответствовать макетам в последних версиях браузеров Chrome, FireFox, Opera, Safari, Internet Explorer и Edge.

4. Сохраните свою работу в папке Abilympics\Участник[ВАШ НОМЕР ПО ЖЕРЕБЬЕВКЕ]\Модуль2.

### **ЗАДАНИЕ ДЛЯ СТУДЕНТОВ**

**Модуль 1. Проектирование, прототипирование интерфейса и разработка дизайн-макетов уникальных страниц сайта**

**ВАЖНО: Прототип можно отрисовать на листах бумаги А4, либо в программах Axure/Adobe XD.**

Необходимо разработать каркасную модель (wireframe) и дизайн- макеты Landing Page под смартфон, планшет и десктоп. Landing Page должен иметь следующую структуру:

1. Главный экран — текстово-графическая информация, содержащая основной посыл Landing Page. На главном экране должно присутствовать меню, логотип и контакты модератора проекта.

2. Второй экран должен давать возможность заказчику понять, какого типа проекты можно заказать на данном сервисе.

3. Третий экран – портфолио выполненных работ. Вывод портфолио выполнить в виде слайдера.

4. Четвертый экран — форма заявки на выполнение работы.

- Организация однострочное текстовое поле, допускается использовать только кириллический алфавит, пробел и дефис;
- Фамилия\* однострочное текстовое поле, допускается использовать только кириллический алфавит, пробел и дефис;
- Имя\* однострочное текстовое поле, допускается использовать только кириллический алфавит, пробел и дефис;
- Отчество однострочное текстовое поле, допускается использовать только кириллический алфавит, пробел и дефис;
- Тип проекта поле с выбором;
- E-mail\* однострочное текстовое поле, НЕ допускается использовать кириллические символы, а также пробелы.

5. Пятый экран — отзывы.

6. Шестой экран — подвал с копирайтом и контактами.

*\* Примечание: в итоговом задании 30% изменением будет изменение* 

*количества и содержания некоторых экранов.*

## **ВХОДНЫЕ ДАННЫЕ**

В папке «Материалы для модуля 1» содержится тестовое наполнение Landing Page, а также другая текстово-графическая информация, полезная в процессе разработки сайта. Нет необходимости использовать все предоставленные материалы — каждый участник сам решает полезность тех или иных материалов для конкретно его задачи.

# **ВЫХОДНЫЕ ДАННЫЕ**

1. Каркасная модель графического интерфейса (wireframe).

Сохраните свою работу в папке Abilympics\Участник[ВАШ НОМЕР ПО ЖЕРЕБЬЕВКЕ]\Модуль1, если выполняете электронно, либо сдайте экспертам листы бумаги А4 с выполненным задание, подписав вверху "Модуль1 Участник [ВАШ НОМЕР ПО ЖЕРЕБЬЕВКЕ]".

2. Дизайн-макеты сайта:

2.1. Макеты дизайна каждого экрана Landing Page под смартфон и десктоп должны состоять из нескольких файлов (Photoshop-исходник в формате .psd и предпросмотр в формате .png или .jpg).

- Макет под смартфоны должен отражать схему отображения страниц при ширине экрана 320-767 пикселей.
- Макет под настольные компьютеры и ноутбуки должен отражать схему отображения страниц при ширине экрана 1280 пикселей и более.

2.3. Каждая версия макета должна иметь название в формате: [НАЗВАНИЕ СТРАНИЦЫ] [ШИРИНА ЭКРАНА].psd.

Например, «Макет\_320px.psd» означает исходник дизайн-макета Landing Page под планшет (то есть при ширине экрана от 320 до 767 пикселей).

2.4. Сохраните свою работу в папке Abilympics\Участник[ВАШ НОМЕР ПО ЖЕРЕБЬЕВКЕ]\Модуль1

# **Модуль 2. Разработка клиентской части сайта (front-end)**

12 **ВАЖНО: Запрещается экспорт кода из Axure/Adobe XD, оценивается** «чистый» код и экспертами отслеживается процесс самостоятельной верстки страниц.

Сверстать дизайн макеты страниц сайта с использованием современного технологического стека разработки: HTML5, CSS3, JavaScript.Допустимо и даже поощряется использовать техники, методы, библиотеки и фреймворки, упрощающие разработку на каждом из описанных уровней, например, Вы можете использовать при разработке Bootstrap, Gulp, Less, Sass(SCSS), jQuery, Angular, или какое либо другое расширение стека.

#### **ВХОДНЫЕ ДАННЫЕ**

Используются макеты-дизайна, разработанные в рамках Модуля 1. Код Landing Page должен быть сверстан самостоятельно, участниками конкурса, допускается использование редакторов кода, ускоряющих разработку, таких как Emmet или Jade, но совершенно недопустима машинная генерация кода на основе макета.

## **ВЫХОДНЫЕ ДАННЫЕ**

1. Работа должна состоять из набора html, css, js-файлов, изображений, а также других необходимых для корректного отображения Landing Page в браузерах файлов.

2. Код максимально насколько это возможно должен соответствовать спецификации стандартов HTML5 и CSS3. Для установления соответствия организационный комитет будет пользовать официальным инструментом validator.w3.org. Любое отклонение от стандартов должно быть обоснованно в комментариях непосредственно перед или сразу после места отхождения от спецификации.

3. Необходимо обеспечить некоторую степень кроссбраузерности: полученные в результате верстки страницы должны одинаково адекватно отображаться, работать и соответствовать макетам в последних версиях браузеров Chrome, FireFox, Opera, Safari, Internet Explorer и Edge.

4. Сохраните свою работу в папке Abilympics\Участник[ВАШ НОМЕР ПО ЖЕРЕБЬЕВКЕ]\Модуль2.

#### **ЗАДАНИЕ ДЛЯ СПЕЦИАЛИСТОВ**

**Модуль 1. Проектирование, прототипирование интерфейса и разработка дизайн-макетов уникальных страниц сайта**

**ВАЖНО: Прототип можно отрисовать на листах бумаги А4, либо в программах Axure/Adobe XD.**

Необходимо разработать каркасную модель (wireframe) и дизайн-макеты Landing Page под смартфон, планшет и десктоп. Landing Page должен иметь следующую структуру:

1. Главный экран — текстово-графическая информация, содержащая основной посыл Landing Page. На главном экране должно присутствовать меню, логотип и контакты модератора проекта.

2. Второй экран должен давать возможность заказчику понять, какого типа проекты можно заказать на данном сервисе.

3. Третий экран – портфолио выполненных работ. Вывод портфолио выполнить в виде слайдера.

4. Четвертый экран — форма заявки на выполнение работы.

- Организация однострочное текстовое поле, допускается использовать только кириллический алфавит, пробел и дефис;
- Фамилия\* однострочное текстовое поле, допускается использовать только кириллический алфавит, пробел и дефис;
- Имя\* однострочное текстовое поле, допускается использовать только кириллический алфавит, пробел и дефис;
- Отчество однострочное текстовое поле, допускается использовать только кириллический алфавит, пробел и дефис;
- Тип проекта поле с выбором;
- E-mail\* однострочное текстовое поле, НЕ допускается использовать кириллические символы, а также пробелы.
- 5. Пятый экран отзывы.
- 6. Шестой экран подвал с копирайтом и контактами.
- *\* Примечание: в итоговом задании 30% изменением будет изменение*

*количества и содержания некоторых экранов.*

## **ВХОДНЫЕ ДАННЫЕ**

В папке «Материалы для модуля 1» содержится тестовое наполнение Landing Page, а также другая текстово-графическая информация, полезная в процессе разработки сайта. Нет необходимости использовать все предоставленные материалы — каждый участник сам решает полезность тех или иных материалов для конкретно его задачи.

## **ВЫХОДНЫЕ ДАННЫЕ**

1. Каркасная модель графического интерфейса (wireframe).

Сохраните свою работу в папке Abilympics\Участник[ВАШ НОМЕР ПО ЖЕРЕБЬЕВКЕ]\Модуль1, если выполняете электронно, либо сдайте экспертам листы бумаги А4 с выполненным заданием, подписав вверху "Модуль1 Участник [ВАШ НОМЕР ПО ЖЕРЕБЬЕВКЕ]".

2. Дизайн-макеты сайта:

2.1. Макеты дизайна каждого экрана Landing Page под смартфон, планшет и десктоп должны состоять из нескольких файлов (Photoshop-исходник в формате .psd и предпросмотр в формате .png или .jpg).

- Макет под смартфоны должен отражать схему отображения страниц при ширине экрана 320-767 пикселей.
- Макет под планшеты должен отражать схему отображения страниц при ширине экрана 768-1279 пикселей.
- Макет под настольные компьютеры и ноутбуки должен отражать схему отображения страниц при ширине экрана 1280 пикселей и более.

2.4. Каждая версия макета должна иметь название в формате: [НАЗВАНИЕ СТРАНИЦЫ] [ШИРИНА ЭКРАНА].psd.

Например, «Макет\_768px.psd» означает исходник дизайн-макета Landing Page под планшет (то есть при ширине экрана от 768 до 1279 пикселей).

*2.5.* Сохраните свою работу в папке Abilympics\Участник[ВАШ НОМЕР ПО ЖЕРЕБЬЕВКЕ]\Модуль1

### **Модуль 2. Разработка клиентской части сайта (front-end)**

**ВАЖНО: Запрещается экспорт кода из Axure/Adobe XD, оценивается** «чистый» код и экспертами отслеживается процесс самостоятельной верстки страниц.

Сверстать дизайн макеты страниц сайта с использованием современного технологического стека разработки: HTML5, CSS3,JavaScript.

Допустимо и даже поощряется использовать техники, методы, библиотеки и фреймворки, упрощающие разработку на каждом из описанных уровней, например, Вы можете использовать при разработке Bootstrap, Gulp, Less, Sass(SCSS), jQuery, Angular, или какое либо другое расширение стека.

## **ВХОДНЫЕ ДАННЫЕ**

Используются макеты-дизайна, разработанные в рамках Модуля 1. Код Landing Page должен быть сверстан самостоятельно, участниками конкурса, допускается использование редакторов кода, ускоряющих разработку, таких как Emmet или Jade, но совершенно недопустима машинная генерация кода на основе макета.

### **ВЫХОДНЫЕ ДАННЫЕ**

1. Работа должна состоять из набора html, css, js-файлов, изображений, а также других необходимых для корректного отображения Landing Page в браузерах файлов.

2. Код максимально, насколько это возможно, должен соответствовать спецификации стандартов HTML5 и CSS3. Для установления соответствия организационный комитет будет пользоваться официальным инструментом validator.w3.org. Любое отклонение от стандартов должно быть обоснованно в комментариях непосредственно перед или сразу после места отхождения от спецификации.

3. Необходимо обеспечить некоторую степень кроссбраузерности: полученные в результате верстки страницы должны одинаково адекватно отображаться, работать и соответствовать макетам в последних версиях браузеров Chrome, FireFox, Opera, Safari, Internet Explorer и Edge.

4. Сохраните свою работу в папке Abilympics\Участник[ВАШ НОМЕР ПО ЖЕРЕБЬЕВКЕ]\Модуль2.

# **2.5. Основные критерии оценки выполнения задания**

# **Для школьников**

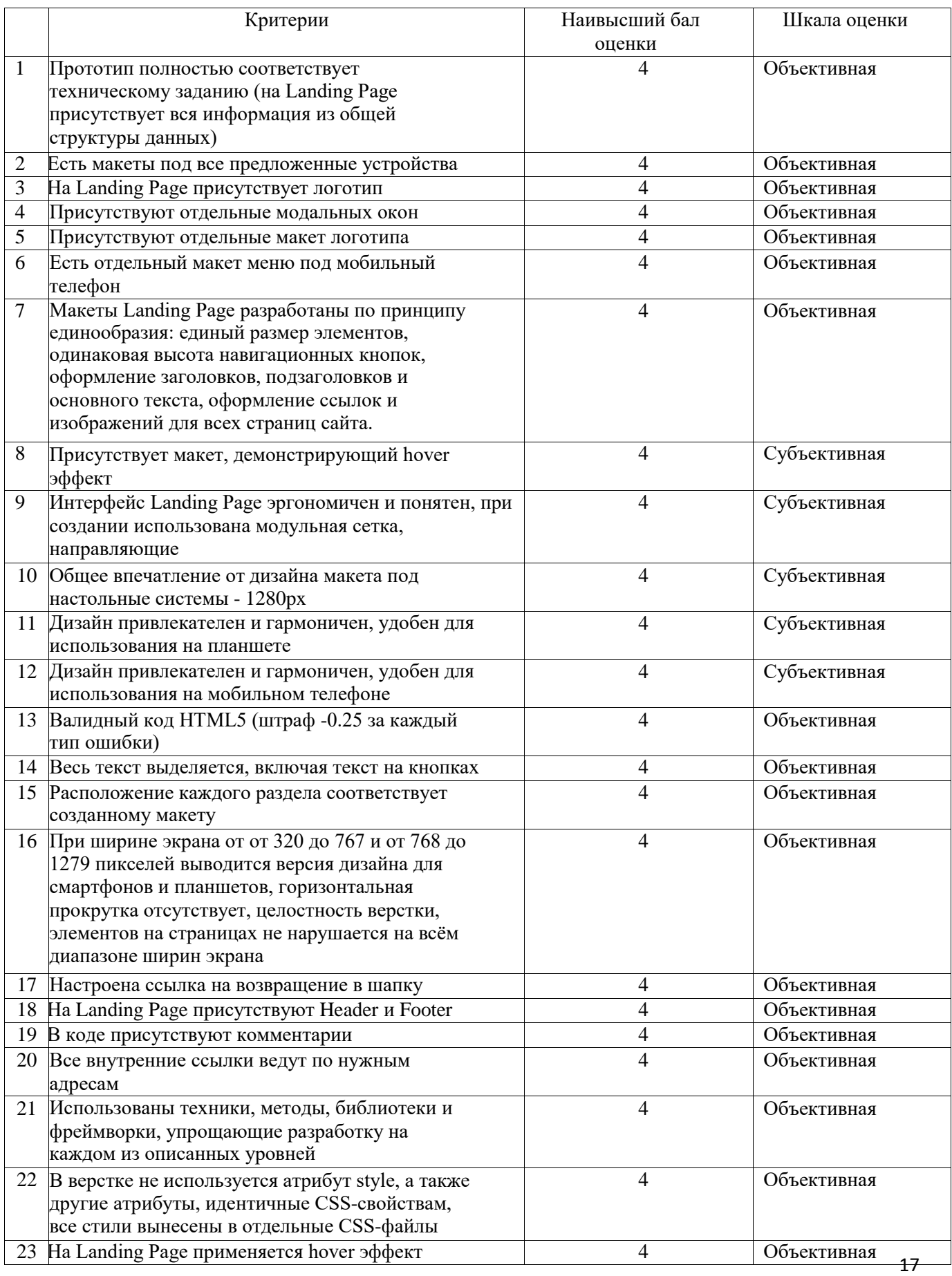

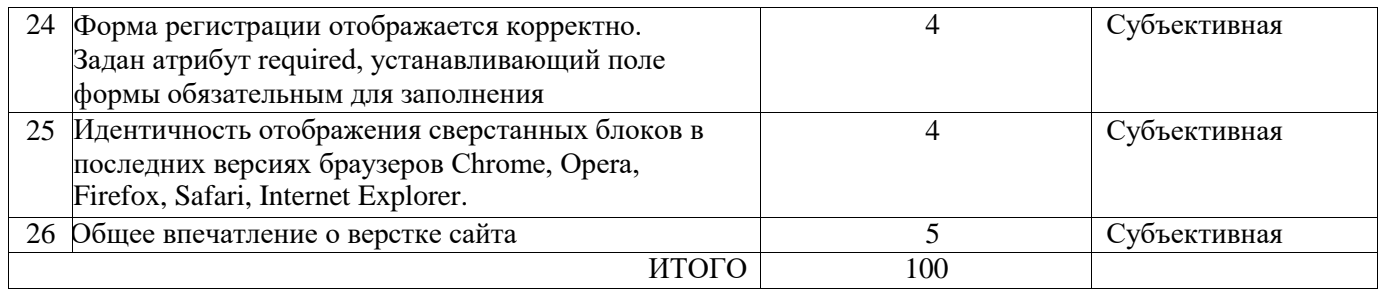

## **Для студентов**

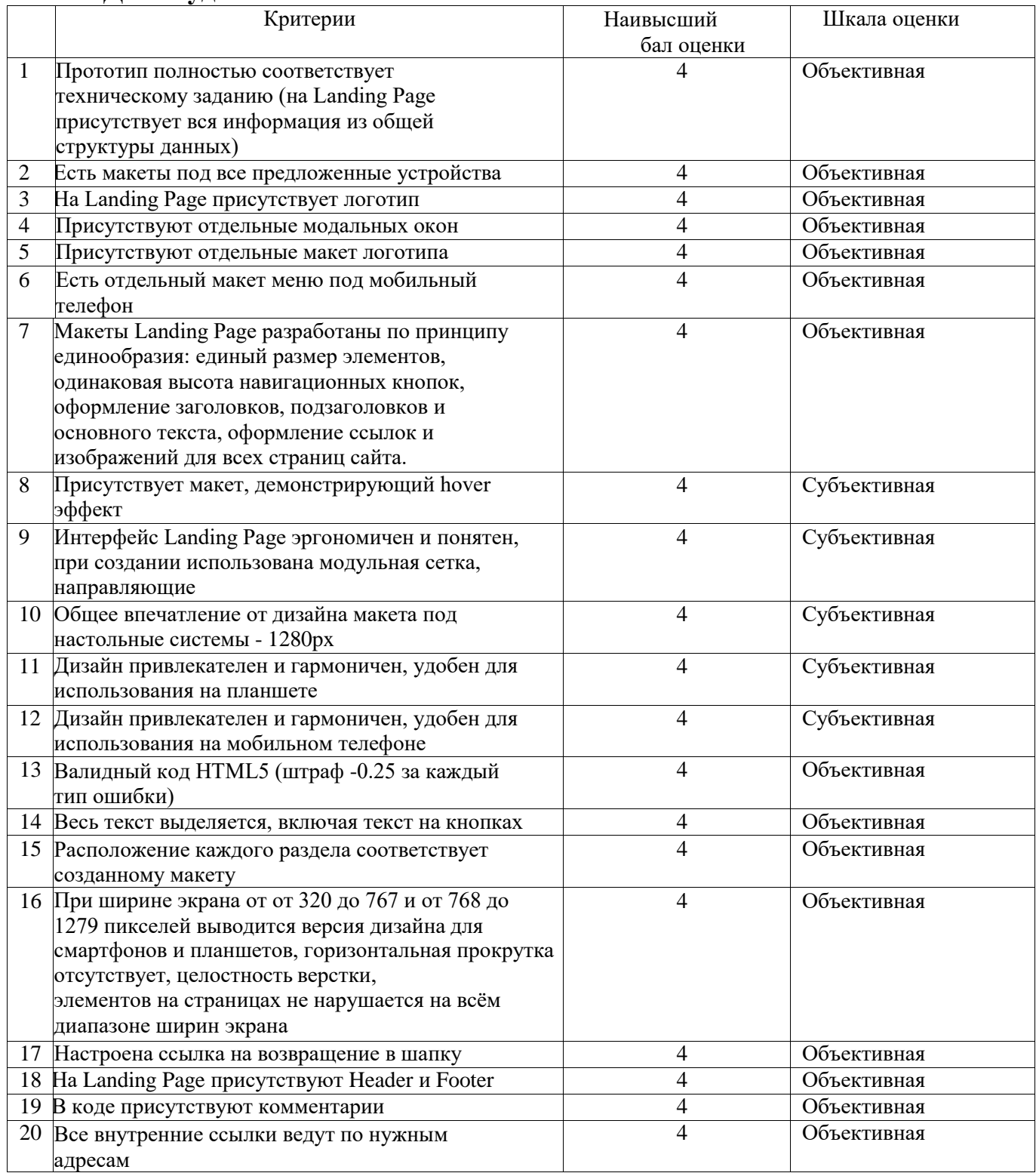

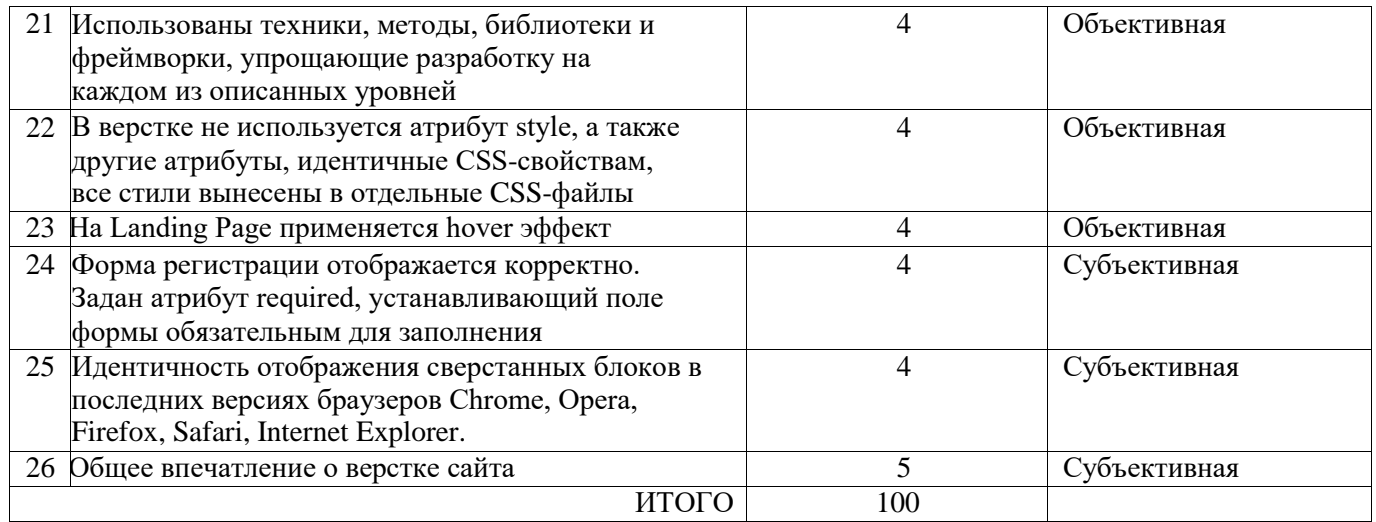

**3. Перечень используемого оборудования, инструментов и расходных материалов.**

**Школьники, студенты и специалисты (перечень единый для всех** 

# **категорий)**

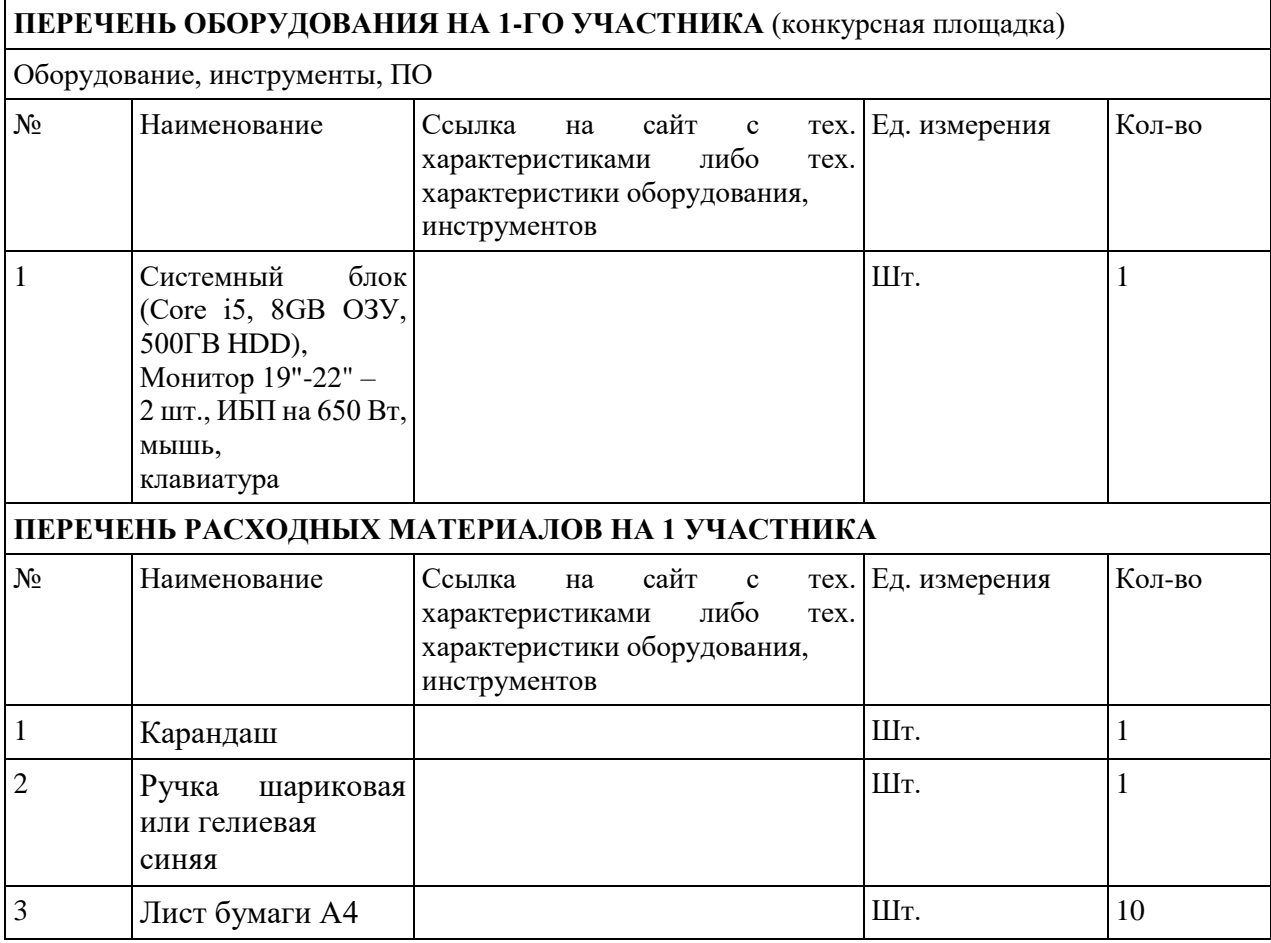

#### **РАСХОДНЫЕ МАТЕРИАЛЫ, ОБОРУДОВАНИЕ И ИНСТРУМЕНТЫ, КОТОРЫЕ УЧАСТНИКИ ДОЛЖНЫ ИМЕТЬ ПРИ СЕБЕ**

В данной компетенции не предусмотрено

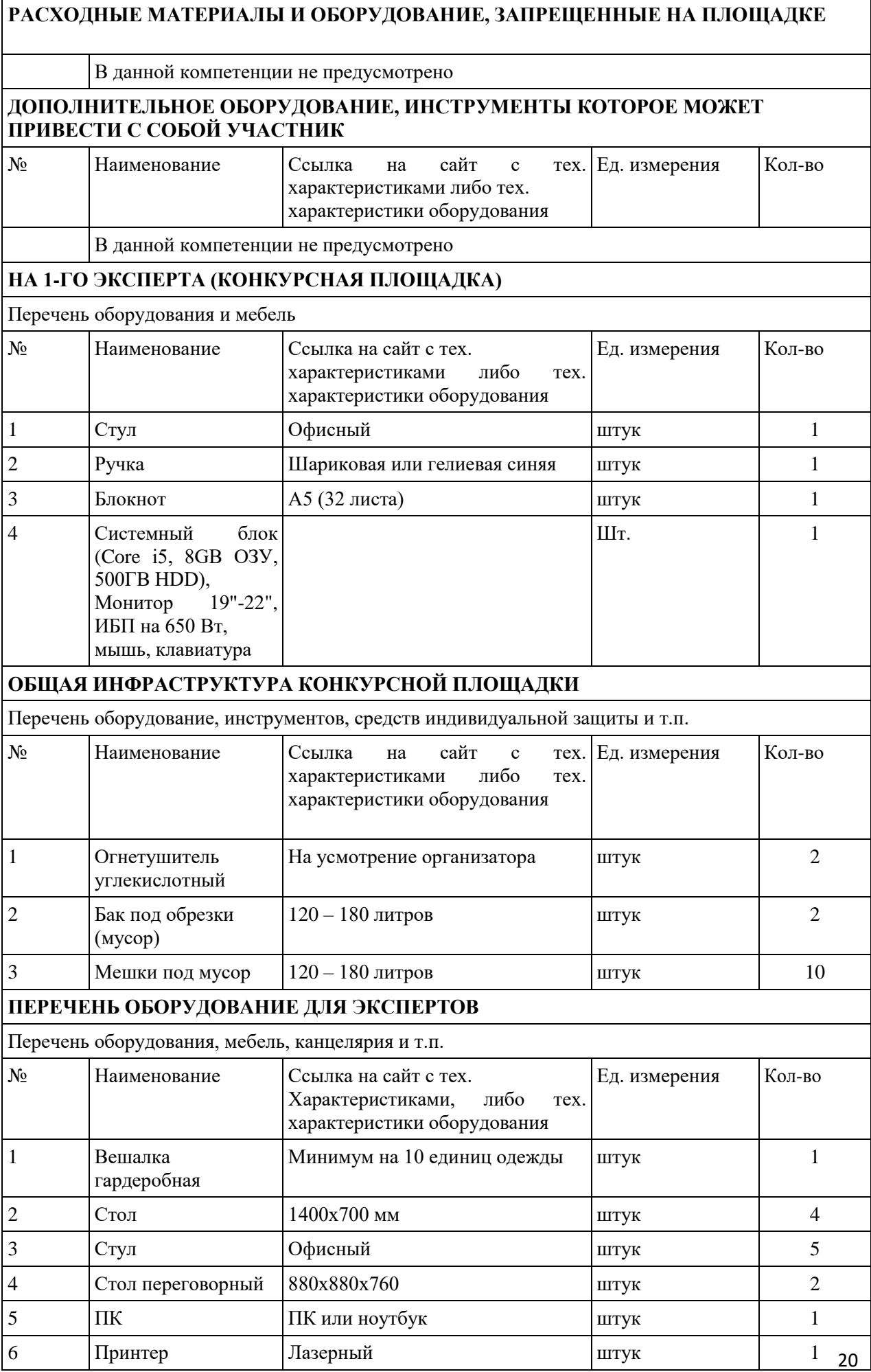

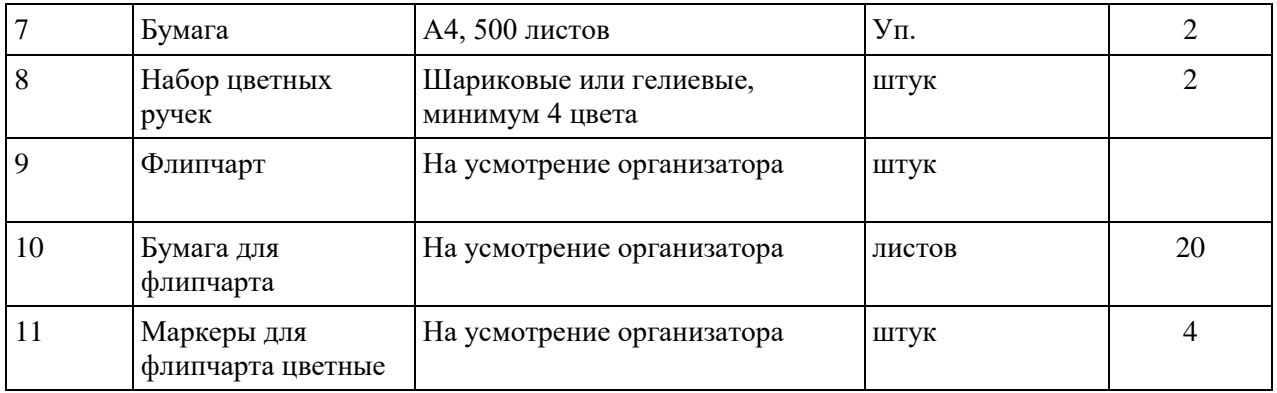

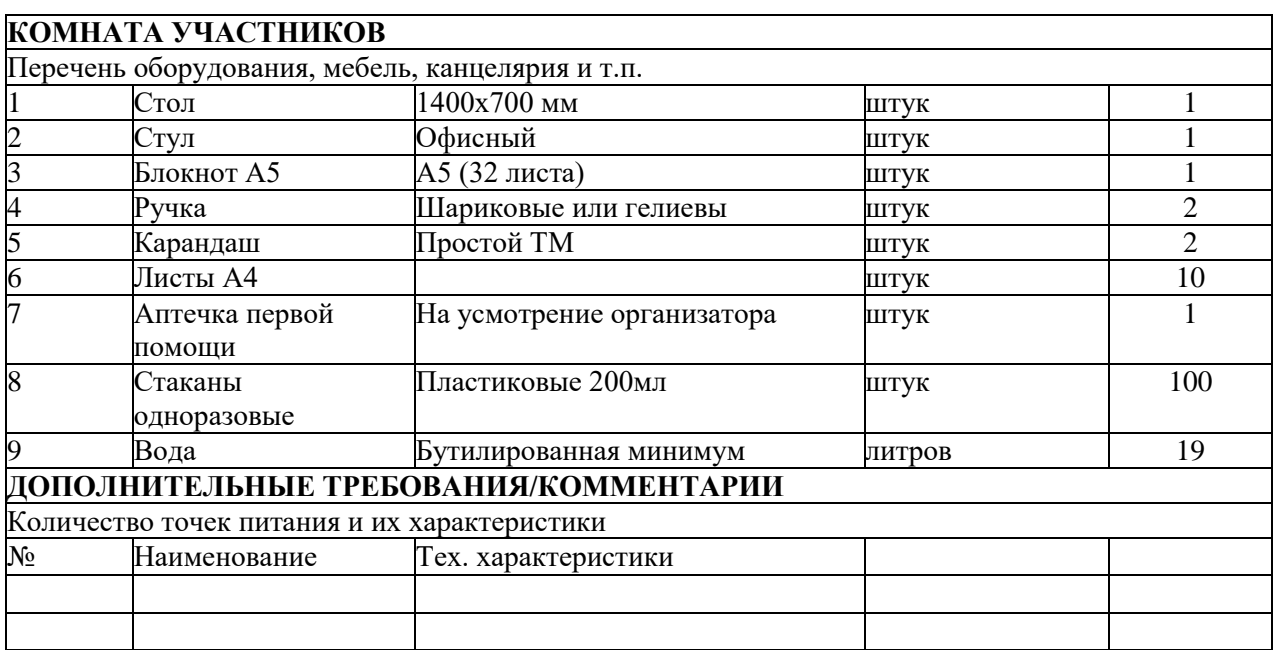

# **4. Схемы оснащения рабочих мест с учетом основных нозологий**

# **4.1. Минимальные требования к оснащению рабочих мест с учетом**

# **основных нозологий**

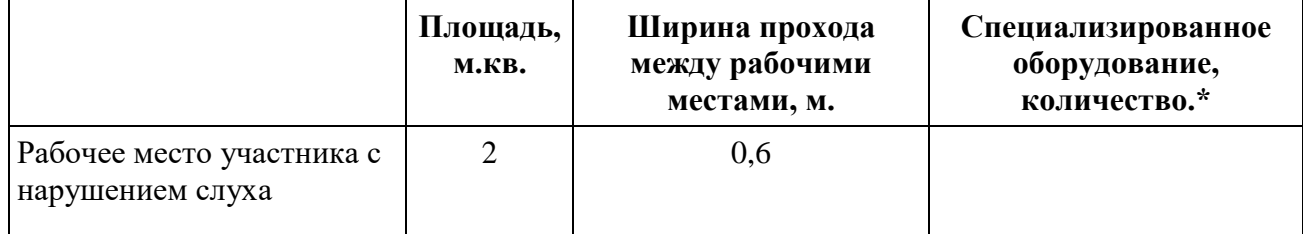

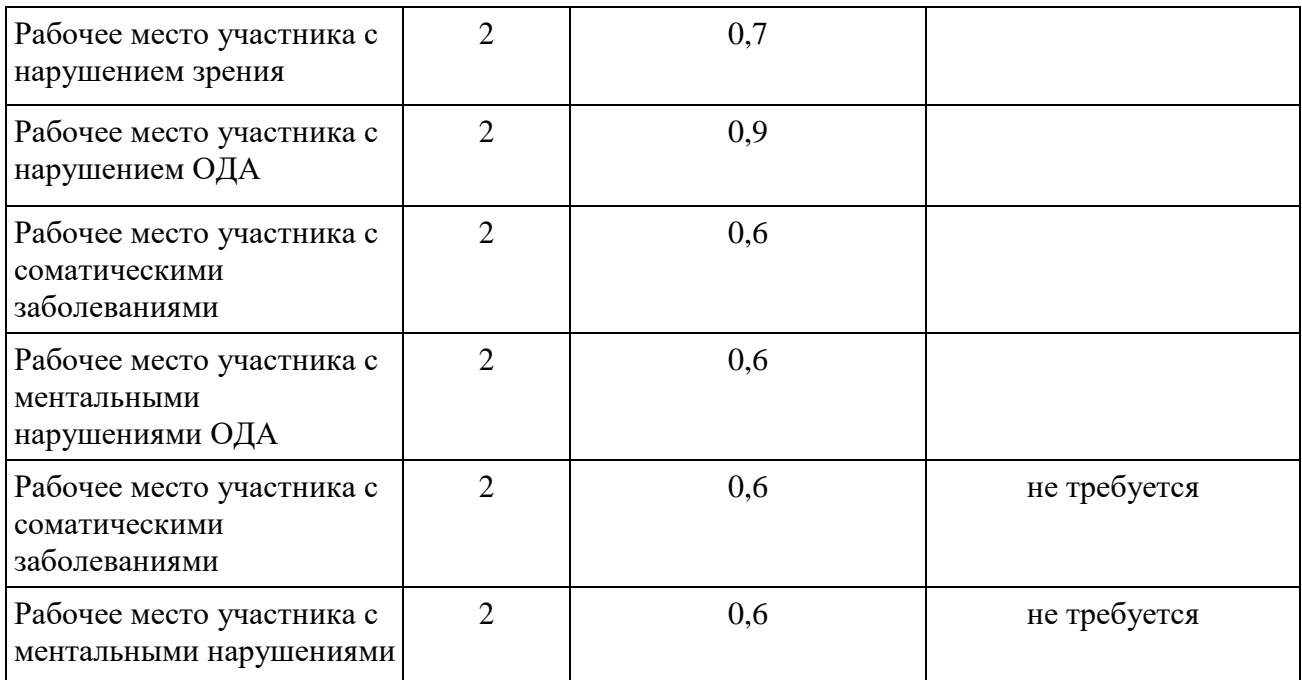

**\***указывается **с**сылка на сайт с тех. характеристиками, либо наименование и тех. характеристики специализированного оборудования**.**

# **4.2.Графическое изображение рабочих мест с учетом основных нозологий**

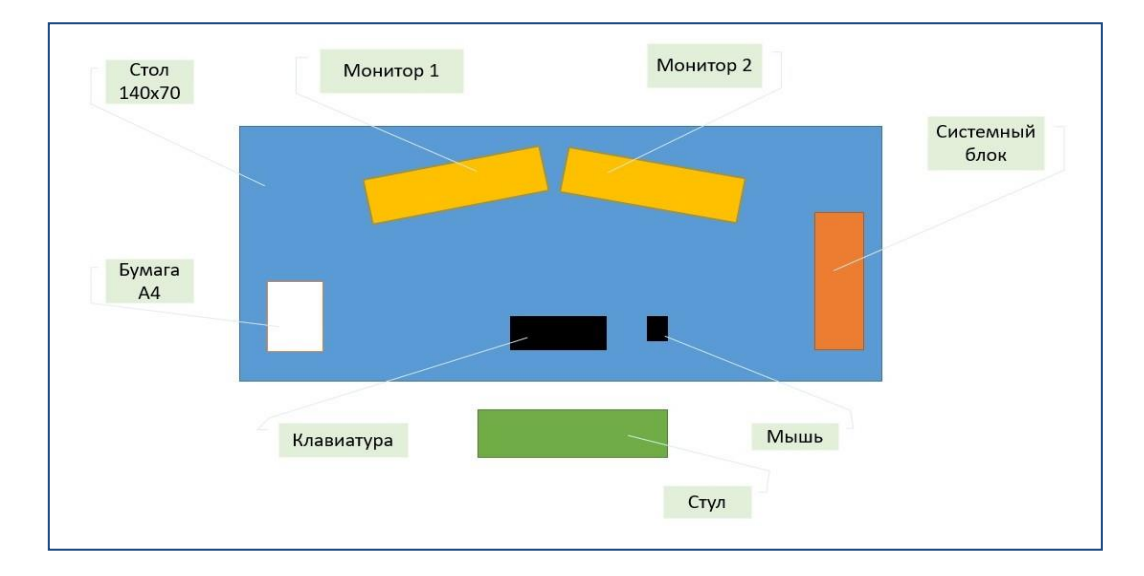

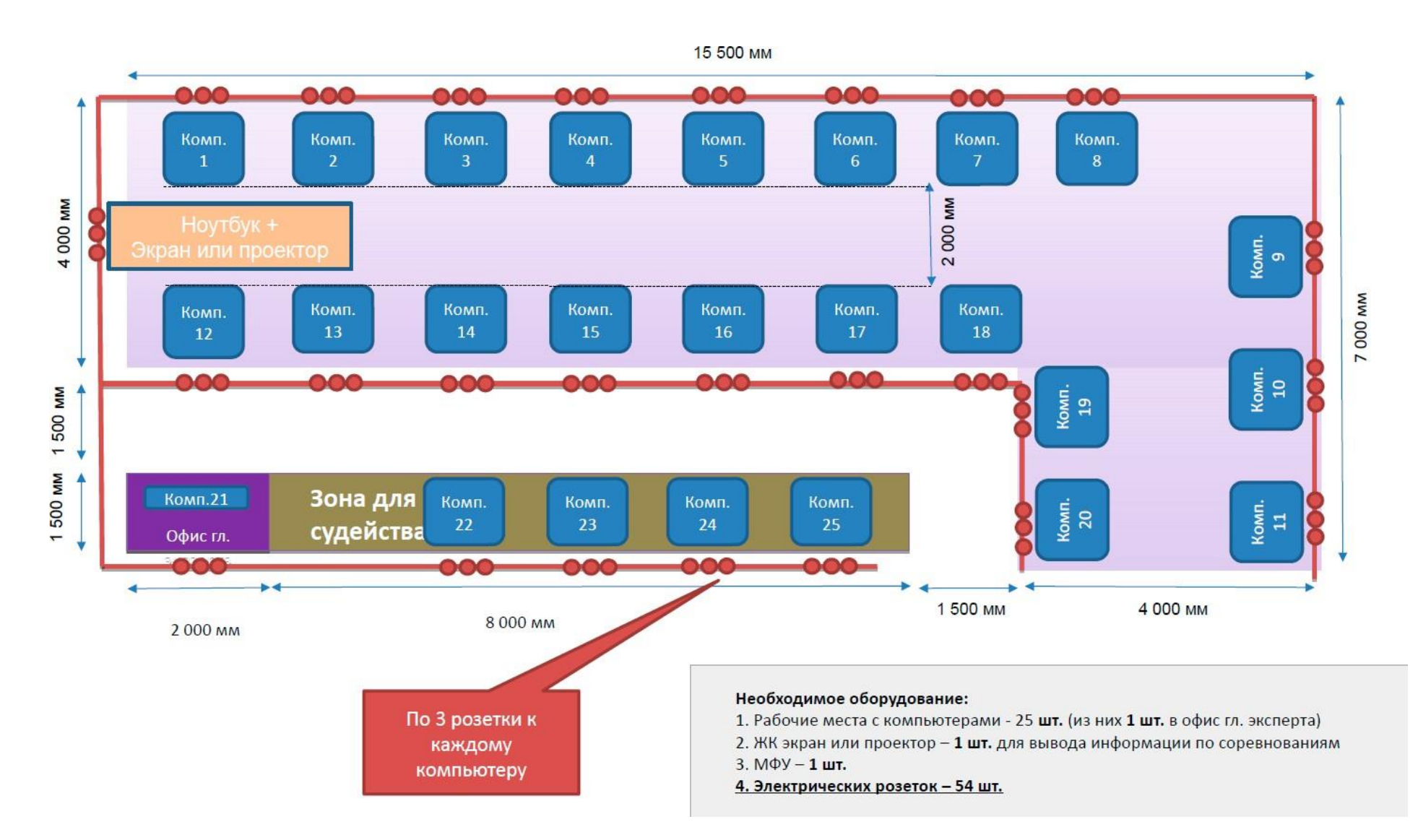

## **4.3. Схема застройки соревновательной площадки**

### **5. Требования охраны труда и техники безопасности**

1. Общие требования охраны труда

1.1. К самостоятельной работе с ПК допускаются участники после прохождения ими инструктажа на рабочем месте, обучения безопасным методам работ и проверки знаний по охране труда, прошедшие медицинское освидетельствование на предмет установления противопоказаний к работе с компьютером.

1.2. При работе с ПК рекомендуется организация перерывов на 10 минут через каждые 50 минут работы. Время на перерывы уже учтено в общем времени задания, и дополнительное время участникам не предоставляется.

1.3. Запрещается находиться возле ПК в верхней одежде, принимать пищу и курить, употреблять вовремя работы алкогольные напитки, а также быть в состоянии алкогольного, наркотического или другого опьянения.

1.4. Участник соревнования должен знать месторасположение первичных средств пожаротушения и уметь ими пользоваться.

1.5. О каждом несчастном случае пострадавший или очевидец несчастного случая немедленно должен известить ближайшего эксперта.

1.6. Участник соревнования должен знать местонахождение медицинской аптечки, правильно пользоваться медикаментами; знать инструкцию по оказанию первой медицинской помощи пострадавшим и уметь оказать медицинскую помощь. При необходимости вызвать скорую медицинскую помощь или доставить в медицинское учреждение.

1.7. При работе с ПК участники соревнования должны соблюдать правила личной гигиены.

1.8. Работа на конкурсной площадке разрешается исключительно в присутствии эксперта. Запрещается присутствие на конкурсной площадке посторонних лиц.

1.9. По всем вопросам, связанным с работой компьютера следует обращаться к руководителю.

1.10. За невыполнение данной инструкции виновные привлекаются к ответственности согласно правилам внутреннего распорядка или взысканиям,

определенным Кодексом законов о труде Российской Федерации.

2. Требования охраны труда перед началом работы

2.1. Перед включением используемого на рабочем месте оборудования участник соревнования обязан:

2.1.1. Осмотреть и привести в порядок рабочее место, убрать все посторонние предметы, которые могут отвлекать внимание и затруднять работу.

2.1.2. Проверить правильность установки стола, стула, подставки под ноги, угол наклона экрана монитора, положения клавиатуры в целях исключения неудобных поз и длительных напряжений тела. Особо обратить внимание на то, что дисплей должен находиться на расстоянии не менее 50 см от глаз (оптимально 60-70 см).

2.1.3. Проверить правильность расположения оборудования.

2.1.4. Кабели электропитания, удлинители, сетевые фильтры должны находиться с тыльной стороны рабочего места.

2.1.5. Убедиться в отсутствии засветок, отражений и бликов на экране монитора.

2.1.6. Убедиться в том, что на устройствах ПК (системный блок, монитор, клавиатура) не располагаются сосуды с жидкостями, сыпучими материалами (чай, кофе, сок, вода и пр.).

2.1.7. Включить электропитание в последовательности, установленной инструкцией по эксплуатации на оборудование; убедиться в правильном выполнении процедуры загрузки оборудования, правильных настройках.

2.2. При выявлении неполадок сообщить об этом эксперту и до их устранения к работе не приступать.

3. Требования охраны труда во время работы

3.1. В течение всего времени работы со средствами компьютерной и оргтехники участник соревнования обязан:

- содержать в порядке и чистоте рабочее место;

- следить за тем, чтобы вентиляционные отверстия устройств ничем не были закрыты;

- выполнять требования инструкции по эксплуатации оборудования;

- соблюдать, установленные расписанием, трудовым распорядком регламентированные перерывы в работе, выполнять рекомендованные физические упражнения.

3.2. Участнику соревнований запрещается во время работы:

- отключать и подключать интерфейсные кабели периферийных устройств;

- размещать на устройствах средств компьютерной и оргтехники бумагу, папки и прочие посторонние предметы;

- прикасаться к задней панели системного блока (процессора) при включенном питании;

- отключать электропитание во время выполнения программы, процесса;

- допускать попадание влаги, грязи, сыпучих веществ на устройства средств компьютерной и оргтехники;

- производить самостоятельно вскрытие и ремонт оборудования;

- производить самостоятельно вскрытие и заправку картриджей принтеров или копиров;

- работать со снятыми кожухами устройств компьютерной и оргтехники;

располагаться при работе на расстоянии менее 50 см от экрана монитора.

3.3. При работе с текстами на бумаге, листы надо располагать как можно ближе к экрану, чтобы избежать частых движений головой и глазами при переводе взгляда.

3.4. Рабочие столы следует размещать таким образом, чтобы видео дисплейные терминалы были ориентированы боковой стороной к световым проемам, чтобы естественный свет падал преимущественно слева.

3.5. Освещение не должно создавать бликов на поверхности экрана.

3.6. Продолжительность работы на ПК без регламентированных перерывов не должна превышать 1-го часа. Во время регламентированного перерыва с целью снижения нервно-эмоционального напряжения, утомления зрительного аппарата, необходимо выполнять комплексы физических упражнений.

4. Требования охраны труда в аварийных ситуациях

4.1. Обо всех неисправностях в работе оборудования и аварийных ситуациях сообщать непосредственно эксперту.

4.2. При обнаружении обрыва проводов питания или нарушения целостности их изоляции, неисправности заземления и других повреждений электрооборудования, появления запаха гари, посторонних звуков в работе оборудования и тестовых сигналов, немедленно прекратить работу и отключить питание.

4.3. При поражении пользователя электрическим током принять меры по его освобождению от действия тока путем отключения электропитания и до прибытия врача оказать потерпевшему первую медицинскую помощь.

4.4. В случае возгорания оборудования отключить питание, сообщить эксперту, позвонить в пожарную охрану, после чего приступить к тушению пожара имеющимися средствами.

5. Требования охраны труда по окончании работы

5.1. По окончании работы участник соревнования обязан соблюдать следующую последовательность отключения оборудования:

- произвести завершение всех выполняемых на ПК задач;

отключить питание в последовательности, установленной инструкцией по эксплуатации данного оборудования.

- В любом случае следовать указаниям экспертов

5.2. Убрать со стола рабочие материалы и привести в порядок рабочее место.

5.3. Обо всех замеченных неполадках сообщить эксперту.